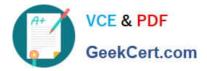

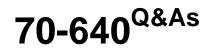

TS: Windows Server 2008 Active Directory Configuring

# Pass Microsoft 70-640 Exam with 100% Guarantee

Free Download Real Questions & Answers **PDF** and **VCE** file from:

https://www.geekcert.com/70-640.html

100% Passing Guarantee 100% Money Back Assurance

Following Questions and Answers are all new published by Microsoft Official Exam Center

Instant Download After Purchase

100% Money Back Guarantee

- 😳 365 Days Free Update
- 800,000+ Satisfied Customers

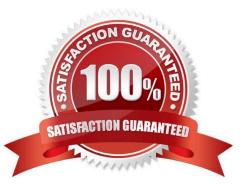

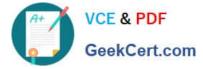

#### **QUESTION 1**

You need to deactivate the UGMC option on some of your domain controllers.

At which level in Active Directory would you deactivate UGMC?

- A. Server
- B. Site
- C. Domain
- D. Forest
- Correct Answer: B

http://www.ntweekly.com/?p=788

#### **QUESTION 2**

You have a Windows PowerShell script that contains the following code:

import-csv Accounts.csv | Foreach {New-ADUser -Name \$\_.Name -Enabled \$true - AccountPassword \$\_. password}

When you run the script, you receive an error message indicating that the format of the password is incorrect. The script fails.

You need to run a script that successfully creates the user accounts by using the password contained in accounts.csv.

Which script should you run?

A. import-csv Accounts.csv | Foreach {New-ADUser -Name \$\_.Name -Enabled \$true - AccountPassword(ConvertTo-SecureString "Password" -AsPlainText -force)}

B. import-csv Accounts.csv | Foreach {New-ADUser -Name \$\_.Name -Enabled \$true - AccountPassword(ConvertTo-SecureString \$\_.Password -AsPlainText -force)}

C. import-csv Accounts.csv | Foreach {New-ADUser -Name \$\_.Name -Enabled \$true - AccountPassword(Read-Host -AsSecureString "Password")}

D. import-csv Accounts.csv | Foreach {New-ADUser -Name \$\_.Name -Enabled \$true - AccountPassword(Read-Host -AsSecureString \$\_.Password)}

#### Correct Answer: B

import-csv Accounts.csv | Foreach { New-ADUser -Name \$\_.Name -Enabled \$true - AccountPassword (ConvertTo-SecureString \$\_.Password -AsPlainText -force)} Personal comment: import comma separated values file (most probably containing a column for Name and one for Password) for each line of values create a new AD user with the name contained in the Name column enable the account and set the password with the value contained in the Password column; import the password from plain text as a secure string and ignore warnings/errors http://technet.microsoft.com/en-us/library/hh849818.aspx ConvertTo-SecureString .. Parameters -AsPlainText Specifies a plain text string to convert to a secure string. The secure string cmdlets help protect confidential text. The text is encrypted for privacy and is deleted from computer memory after it is used. If you use this parameter to provide plain

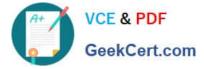

text as input, the system cannot protect that input in this manner. To use this parameter, you must also specify the Force parameter. -Force Confirms that you understand the implications of using the AsPlainText parameter and still want to use it.

#### **QUESTION 3**

Your network contains an Active Directory domain named contoso.com. You have an organizational unit (OU) named Sales and an OU named Engineering. Users in the Sates OU frequently log on to client computers in the Engineering OU.

You need to meet the following requirements:

All of the user settings in the Group Policy objects (GPOs) linked to both the Sales OU and the Engineering OU must be applied to sales users when they log on to client computers in the Engineering OU.

Only the policy settings in the GPOs linked to the Sales OU must be applied to sales users when they log on to client computers in the Sales OU.

Policy settings in the GPOs linked to the Sales OU must not be applied to users in the Engineering OU.

What should you do?

- A. Modify the Group Policy permissions.
- B. Enable block inheritance.
- C. Configure the link order.
- D. Enable loopback processing in merge mode.
- E. Enable loopback processing in replace mode.
- F. Configure WMI filtering.
- G. Configure Restricted Groups.
- H. Configure Group Policy Preferences.
- I. Link the GPO to the Sales OU.
- J. Link the GPO to the Engineering OU.

Correct Answer: D

We have to use loopback processing in merge mode if we want all User Configuration settings from the GPO\\'s that are linked to the Sales OU and the Engineering OU to be applied.

Reference 1: http://technet.microsoft.com/en-us/library/cc782810.aspx

Loopback processing with merge or replace Setting loopback causes the User Configuration settings in GPOs that apply to the computer to be applied to every user logging on to that computer, instead of (in replace mode) or in addition to (in merge mode) the User Configuration settings of the user. This allows you to ensure that a consistent set of policies is applied to any user logging on to a particular computer, regardless of their location in Active Directory. Loopback can be set to Not Configured, Enabled, or Disabled. In the Enabled state, loopback can be set to Merge or Replace. In either case the user only receives user-related policy settings. Loopback with Replace--In the case of Loopback with Replace,

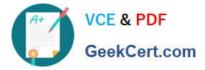

the GPO list for the user is replaced in its entirety by the GPO list that is already obtained for the computer at computer startup (during step 2 in Group Policy processing and precedence). The User Configuration settings from this list are applied to the user. Loopback with Merge--In the case of Loopback with Merge, the Group Policy object list is a concatenation. The default list of GPOs for the user object is obtained, as normal, but then the list of GPOs for the computer (obtained during computer startup) is appended to this list. Because the computer\\'s GPOs are processed after the user\\'s GPOs, they have precedence if any of the settings conflict.

Reference 2: http://kudratsapaev.blogspot.in/2009/07/loopback-processing-of-group-policy.html

For a clear and easy explanation of Loopback Processing. Recommended! Reference 3: Windows Server 2008 R2 Unleashed (SAMS, 2010) page 1028 Loopback Processing When a user is processing domain policies, the policies that apply to that user are based on the location of the user object in the Active Directory hierarchy. The same goes for domain policy application for computers. There are situations, however, when administrators or organizations want to ensure that all users get the same policy when logging on to a particular computer or server. For example, on a computer that is used for training or on a Remote Desktop Session Host, also known as a Terminal Server, when the user desktop environment must be the same for each user, this can be controlled by enabling loopback processing in Replace mode on a policy that is applied to the computer objects. To explain a bit further, if a domain policy has the loopback settings enabled and set to Replace mode, any settings defined within that policy in the User Configuration node are applied to all users who log on to the computer this particular policy is applied to. When loopback processing is enabled and configured in Merge mode on a policy applied to a computer object and a user logs on, all of the user policies are applied and then all of the user settings within the policy applied to the computer object are also applied to the user. This ensures that in either Replace or Merge mode, loopback processing applies the settings contained in the computer-linked policies last.

#### **QUESTION 4**

Your network contains three servers named ADFS1, ADFS2, and ADFS3 that run Windows Server 2008 R2. ADFS1 has the Active Directory Federation Services (AD FS) Federation Service role service installed.

You plan to deploy AD FS 2.0 on ADFS2 and ADFS3.

You need to export the token-signing certificate from ADFS1, and then import the certificate to ADFS2 and ADFS3.

- In which format should you export the certificate?
- A. Personal Information Exchange PKCS #12 (.pfx)
- B. DER encoded binary X.509 (.cer)
- C. Cryptographic Message Syntax Standard PKCS #7 (.p7b)
- D. Base-64 encoded X.S09 (.cer)
- Correct Answer: A

Reference 1: http://technet.microsoft.com/en-us/library/ff678038.aspx

Checklist: Migrating Settings in the AD FS 1.x Federation Service to AD FS 2.0 If the AD FS 1.x Federation Service has a token-signing certificate that was issued by a trusted certification authority (CA) and you want to reuse it, you will have to export it from AD FS 1.x.

[The site provides also a link for instructions on how to export the token-signing certificate. That link point to the site mentioned in reference 2.]

Reference 2: http://technet.microsoft.com/en-us/library/cc784075.aspx

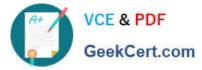

Export the private key portion of a token-signing certificate

To export the private key of a token-signing certificate

1.

Click Start, point to Administrative Tools, and then click Active Directory Federation Services.

2.

Right-click Federation Service, and then click Properties.

3.

On the General tab, click View.

4.

In the Certificate dialog box, click the Details tab.

5.

On the Details tab, click Copy to File.

6.

On the Welcome to the Certificate Export Wizard page, click Next.

7.

On the Export Private Key page, select Yes, export the private key, and then click Next.

8.

On the Export File Format page, select Personal Information Exchange = PKCS #12 (.PFX), and then click Next.

### 9.

(...)

#### **QUESTION 5**

Your network contains an Active Directory forest. The forest contains multiple sites.

You need to enable universal group membership caching for a site.

What should you do?

- A. From Active Directory Sites and Services, modify the NTDS Settings.
- B. From Active Directory Sites and Services, modify the NTDS Site Settings.
- C. From Active Directory Users and Computers, modify the properties of all universal groups used in the site.
- D. From Active Directory Users and Computers, modify the computer objects for the domain controllers in the site.

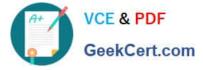

#### Correct Answer: B

http://technet.microsoft.com/en-us/library/cc816797%28v=ws.10%29.aspx Enabling Universal Group Membership Caching in a Site

In a multidomain forest, when a user logs on to a domain, a global catalog server must be contacted to determine the universal group memberships of the user. A universal group can contain users from other domains, and it can be applied to access control lists (ACLs) on objects in all domains in the forest. Therefore, universal group memberships must be ascertained at domain logon so that the user has appropriate access in the domain and in other domains during the logon session. Only global catalog servers store the memberships of all universal groups in the forest. If a global catalog server is not available in the site when a user logs on to a domain, the domain controller must contact a global catalog server in another site. In multidomain forests where remote sites do not have a global catalog server, the need to contact a global catalog server over a potentially slow wide are network (WAN) connection can be problematic and a user can potentially be unable to log on to the domain if a global catalog server is not available. You can enable Universal Group Membership Caching on domain controllers that are running Windows Server 2008 so that when the domain controller contacts a global catalog server for the user\\'s initial domain logon, the domain controller retrieves universal group memberships and does not have to contact a global catalog server. To complete this task, perform the following procedure: http://technet.microsoft.com/en-us/library/cc816928%28v=ws.10%29.aspx Enable Universal Group Membership Caching in a Site

1.

Open Active Directory Sites and Services: On the Start menu, point to Administrative Tools, and then click Active Directory Sites and Services.

2.

In the console tree, expand Sites, and then click the site in which you want to enable Universal Group Membership Caching.

#### 3.

In the details pane, right-click the NTDS Site Settings object, and then click Properties.

#### 4.

Under Universal Group Membership Caching, select Enable Universal Group Membership Caching.

5.

In the Refresh cache from list, click the site that you want the domain controller to contact when the Universal Group membership cache must be updated, and then click OK.

Latest 70-640 Dumps

<u>70-640 PDF Dumps</u>

70-640 Exam Questions

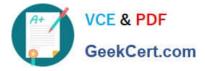

To Read the Whole Q&As, please purchase the Complete Version from Our website.

# Try our product !

100% Guaranteed Success
100% Money Back Guarantee
365 Days Free Update
Instant Download After Purchase
24x7 Customer Support
Average 99.9% Success Rate
More than 800,000 Satisfied Customers Worldwide
Multi-Platform capabilities - Windows, Mac, Android, iPhone, iPod, iPad, Kindle

We provide exam PDF and VCE of Cisco, Microsoft, IBM, CompTIA, Oracle and other IT Certifications. You can view Vendor list of All Certification Exams offered:

### https://www.geekcert.com/allproducts

## **Need Help**

Please provide as much detail as possible so we can best assist you. To update a previously submitted ticket:

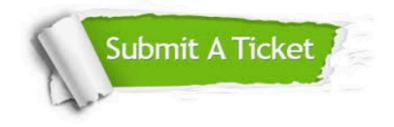

#### **One Year Free Update**

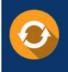

Free update is available within One Year after your purchase. After One Year, you will get 50% discounts for updating. And we are proud to boast a 24/7 efficient Customer Support system via Email.

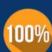

To ensure that you are spending on quality products, we provide 100% money back guarantee for 3<u>0 days</u>

**Money Back Guarantee** 

from the date of purchase

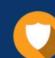

#### Security & Privacy

We respect customer privacy. We use McAfee's security service to provide you with utmost security for your personal information & peace of mind.

Any charges made through this site will appear as Global Simulators Limited. All trademarks are the property of their respective owners. Copyright © geekcert, All Rights Reserved.